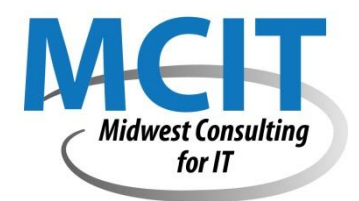

# MCIT New Website Developer Guide

At MCIT, website development involves various departments and we work in a collaborative fashion to provide our clients with the best web solutions to meet the client's objectives. In order to insure this quality, MCIT developers follow a specific process when developing websites. As a new MCIT developer, you are expected to follow the process and be competent in the terms and technologies required for creating effective web solutions.

# Resources for new MCIT developers

## **Read and Research about Website Planning**

#### RESEARCH

- 1. Make sure to read all the information regarding the content and purpose of the website.
- 2. Scan the overall process of web development at [Web Style Guide Online.](http://webstyleguide.com/wsg3/index.html)
- 3. Read the specific section from Web Style Guide Online about [types of planning diagrams.](http://webstyleguide.com/wsg3/3-information-architecture/4-presenting-information.html)
- 4. Research information via internet search about conceptual website maps.
- 5. Research information via internet search about wireframe diagrams for web design.

#### PRACTICE:

- 6. Review the structure of two different types of websites and for each one:
	- 6.1. Sketch a wireframe diagram of the main page.
	- 6.2. Sketch a conceptual website map.
		- 6.2.1. View a video on how Visio can [analyze an existing site.](http://youtu.be/FJMOkcri9zQ) Note: this video uses Visio 2007.
	- 6.3. Share your diagram and website map sketches with a team member.
	- 6.4. Provide constructive feedback.

#### TASK

- 7. Identify the pages of your website content by ["chunking"](http://www.webstyleguide.com/wsg2/site/chunk.html) the [content.](http://webstyleguide.com/wsg3/3-information-architecture/2-organizing-information.html) (Note: read both hyperlink sources)
	- 7.1. List the pages needed using clear and meaningful file names.
	- 7.2. Identify and list any other content needed such as images or external links.
- 8. Read the [file structure section](http://webstyleguide.com/wsg3/5-site-structure/3-site-file-structure.html) at Web Style Guide Online
- 9. Create handwritten sketches for your site (wireframe diagram, conceptual website map, and file structure diagram).

### **Learn the basics of diagramming with Microsoft Visio**

- 1. Learn about using Microsoft Visio for creating website maps and wireframe diagrams.
	- 1.1. View the [Getting started with Visio 2010](http://office.microsoft.com/en-us/videos/video-getting-started-with-visio-2010-VA101824408.aspx?CTT=5&origin=HA102665507) video.
	- 1.2. Read the [Beginner's Guide to Visio.](http://office.microsoft.com/en-us/visio-help/a-beginner-s-guide-to-visio-2010-HA010357067.aspx)
	- 1.3. Review [Student Conceptual Website Map Tutorial](http://www.cccitnow.com/creating-a-wireframe/)
	- 1.4. Review Visio Online Help for tips on using [connection points,](http://office.microsoft.com/en-us/visio-help/add-move-or-delete-connection-points-HP010378181.aspx) ways to [save a file,](http://office.microsoft.com/en-us/visio-help/CH010369322.aspx) and lots more.
- 2. Create a Visio file containing a wireframe diagram for your page layout and a conceptual website map, and file structure diagram.

### **Review MCIT's best practices of web development**

#### **USABILITY SUGGESTIONS:**

#### USABILITY STANDARDS FOR WEB SITE APPLICATIONS:

Usability-how easy it is to use a web site

- Users want quick access to information
- Users want easy-to-understand navigation
- Users scan web pages (vs. reading every word).
- Users don't like to scroll to find information.
- Users are anxious to click to get what they want.
- Users want easy ways to get back to more choices when they explore links.

#### **CONTENT SUGGESTIONS:**

#### HEADER CONVENTIONS:

- Headers include a logo, tag line, navigational bar, utilities, and unique site components
- Tag lines identify a unique identifier for the site
- Navigational bar provides links that divide the site into sections
- Utilities consist of links to useful but not primary information (about us, contact us, etc.)
- Unique site requirements (search box, shopping cart, etc.)
- Keep the header area relatively small
- Give the most important components primary locations

#### NAVIGATION/LINK CONVENTIONS:

- Underlined text must always be a link. Do not use underline for emphasis.
- Images close to short text phrases are generally linked (clickable)
- Small symbols (icons) in front of a text phrase are generally linked (clickable)
- Icons should only be used as navigation if they are universally recognizable
- Clickable buttons should look like they are 3D
- Short text phrases in columns are clickable
- If you click the logo in the header, you to the home page
- Let the users know where they are
	- o Highlight the active links
	- o The heading for the page should be the same as the link that led to the page
	- o Provide breadcrumbs in this format: Homepage > Products > Outdoor > Grills

#### CONTENT PAGE CONVENTIONS:

- Give the most important components the primary location
- Prioritize the components for each page
- Keep header area relatively small so more page content is visible without scrolling
- Chunk long pages into grouping content into separate web pages, tabs, or accordion containers
- Use effective writing for the web
	- o Use fewer words
	- o Use headings and subheadings to identify portions of the text
	- o Use bulleted and numbered lists
	- o Use tables for tabular information
	- o Avoid all caps unless required by an acronym or other conventions
	- o Avoid paragraphs with more than 5 lines.
	- o No line of text should be more than about 600 pixels wide
	- o Make the text large enough to read (11px Arial; 12px Verdana), but not so big that you scroll to read
	- o Increase the line spacing (leading) to improve readability.
	- o Never use more than one exclamation point!
	- o Use a spell checker
	- o Use contrasting colors or simple backgrounds to make your text easy to read.
	- o Keep paragraph text left-aligned (avoid centering and justifying paragraph text)
	- o Use a sans-serif font
- Use effective graphic design
	- o Alignment: related items should line up
	- o Proximity: related items are close
	- o Repetition: for continuity
	- o Contrast: makes site elements stand out
	- o White Space: helps to guide the eye

#### FOOTER CONVENTIONS:

- Copyright information
- a repeat of important page links
- auxiliary information or additional site features
- a "last modified" date

#### **CODING SUGGESTIONS:**

- Always Declare a Doctype
- Use Meaningful Title Tags
- Use Descriptive Meta Tags
- Use semantic tags (header, nav, section, article, aside, footer) and/or Div tags with descriptive IDs s to Divide Your Layout into Major areas
- Separate Content from Presentation
- Generally design elements should be in the style sheet
- Use Modernzr for cross-browser compatibility
- Use Heading Elements Wisely
- Use the correct HTML Element at the correct Place
- Don't Use Divs for Everything
- Use an Unordered List (<ul>) for Navigation
- Close Your Tags
- Use Lower Case Markup
- Use Alt Attributes with Images
- Use Title Attributes with Links (When Needed)
- Use Fieldset and Labels in Web Forms
- Validate Your Code
- Write Consistently Formatted Code
- Avoid Excessive Comments
- Follow best practices of html and css Review useful best practice advice from [http://www.slideshare.net/hoctudau/html](http://www.slideshare.net/hoctudau/html-css-bestpractices-5865752)[css-bestpractices-5865752](http://www.slideshare.net/hoctudau/html-css-bestpractices-5865752)

#### Adapted from **Six Revisions website**

#### **Review the basics of creating web pages using HTML and CSS**

- 1. View the ["How to Create HTML Files"](http://youtu.be/XOSVIODHQSo) video.
- 2. Read and practice with basic HTML5 tags at [w3Schools.com](http://w3schools.com/) .
- 3. Try the w3Schools.com 20-question [HTML](http://w3schools.com/quiztest/quiztest.asp?qtest=HTML) quiz at and the [HTML5 quiz](http://w3schools.com/html/html5_quiz.asp)
	- 3.1. Check your answers and review the questions marked incorrect by using the w3schools topic related to the missed question.
- 4. Watch the ["Applying Style Sheets"](http://youtu.be/DBsop5wpixw) video.
- 5. Search for other HTML and CSS basics videos and instructional websites and watch and read more about HTML/CSS.

# **MCIT Recommended Plugins for NotePad++**

For maximum productivity, the following NotePad plugins are recommended for MCIT web developers. Be sure to install them. Learn about their use to take advantage of their usefulness.

- Explorer
- HTML Tag
- ImgTag
- NppExport (optional)
- NppFTP (optional)
- Plugin Manager
- Spell-Checker
- TextFX Characters
- WebEdit

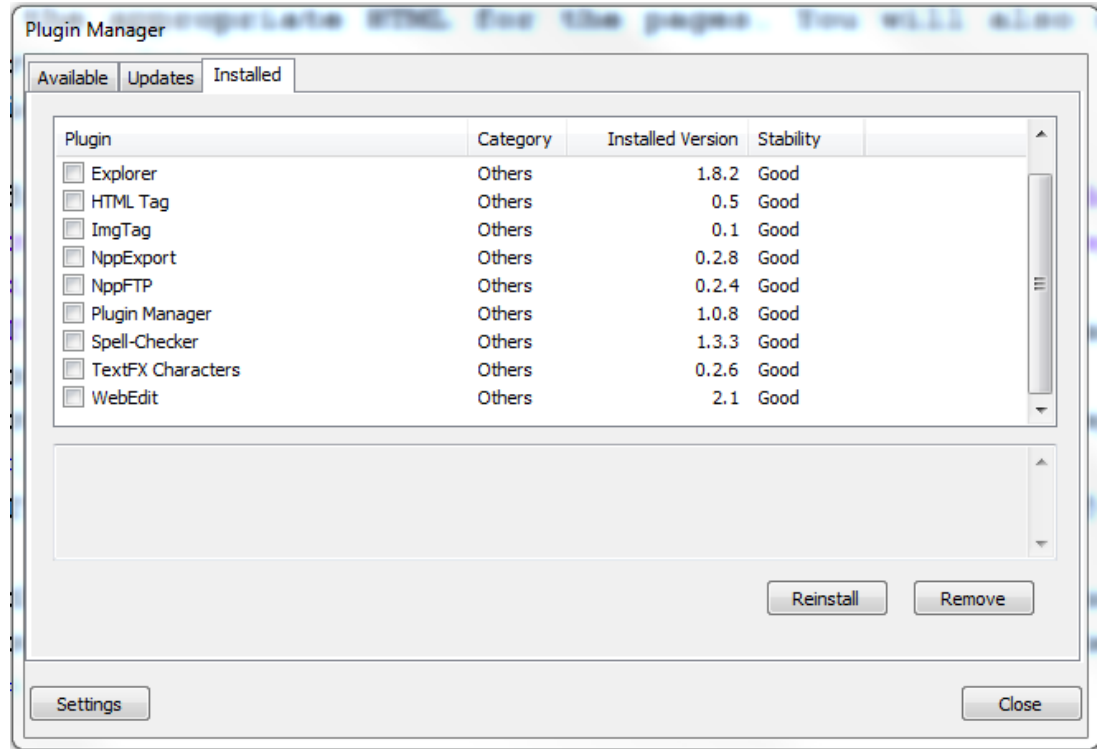